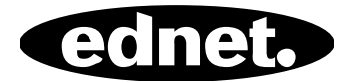

# **ednet Smart Memory**

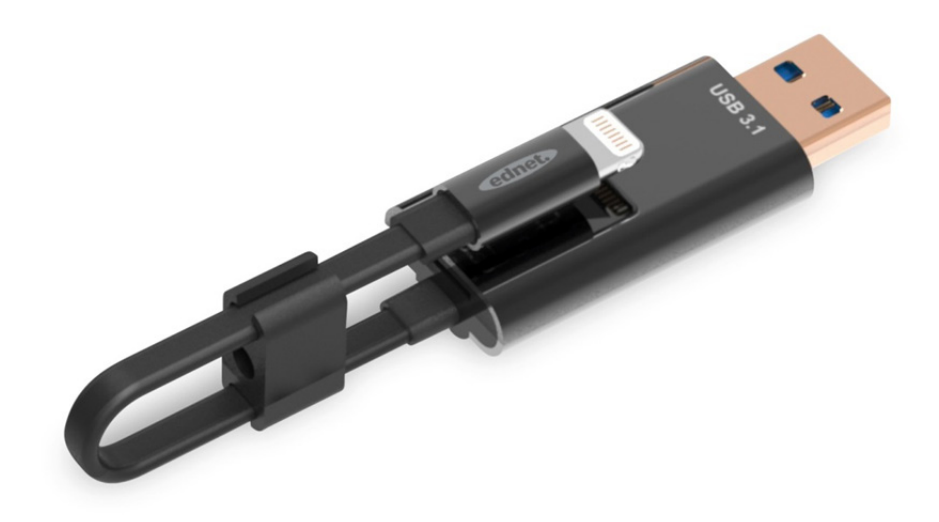

### **Kullanma Kılavuzu**  31519

iPhone®'unuzun veya iPad®'inizin hafızası yine mi doldu? Çözümünü biliyoruz! Bir MicroSD kullanıp 256 GB'a kadar alan ekleyerek ednet Smart Memory ile iPhone®'unuzun veya iPad®'inizin hafızasını kolayca artırabilirsiniz. Elbette Smart Memory'yi geleneksel bir şarj veya veri kablosu olarak da kullanabilirsiniz. Smart Memory, ayrıca bir kişisel bilgisayarda veya dizüstü bilgisayarda flash bellek olarak da kullanılabilir. Belge, ses, video ve ayrıca resim dosyalarını yönetebilirsiniz. Smart Memory uygulaması da birçok ilave ve kullanışlı fonksiyonlar sunar (ör. bulut depolama desteği, medya oynatıcı, metin düzenleyici, ses kaydedici, kişilerin senkronizasyonu, takvimler, fotoğraflar ve daha fazlası). Smart Memory, birden fazla uygulamayı birleştirir ve çeşitli cihazların yerini alır. Bu akıllı ve çok yönlü ürün, işinizde veya evinizde mükemmel bir yardımcıdır.

# **Teknik Özellikler**

- iOS 7.1 ve üzeri sürümlerle uyumludur
- Bulut Desteği: Google Drive, Dropbox
- Medya Oynatıcı: Ses, Video, Resim
- Belge Görüntüleyici
- Kişilerin senkronizasyonu, takvim, fotoğraflar
- Ses Kaydedici
- Metin Düzenleyici
- Uygulamanın kendisinde bulunan akıllı güvenlik sayesinde verilerinizi koruyun
- Desteklenen Ses Biçimleri: MP3, WAV, AAC, AIF, AIFF, M4A, FLAC, OGG, WMA, MIDI
- Desteklenen Video Biçimleri: MP4, MOV, M4V, WMV, MKV, RMVB, RM, FLV, AVI, 3GP, MPG, VOB, SWF
- Desteklenen Resim Biçimleri: GIF, JPG, PNG, TIF, TIFF, BMP
- Desteklenen Belge Biçimleri: DOC, DOCX, PPT, PPTX, XLS, XLSX, PDF, RTF, TXT, NUMB, KEY, PAGE
- Desteklenen cihazlar: iPhone®5, 5C, 5S, SE, 6, 6 Plus, 6S, 6S Plus, 7, 7 Plus iPad® Air, Air 2, Mini 2/3/4, Pro
- İşletim Sistemi desteği: Windows 2000, XP, VISTA, 7, 8, 10 ve Üzeri MAC OS 10.0, MAC OS 10.12'ye ve Üzeri
- Uzunluk: 15 cm
- Ağırlık: 11 g

### **Paket İçindekiler**

- 1 x ednet Smart Memory
- 1 adet Kullanıcı Kılavuzu
- 1 x Kablo klipsi

#### **MicroSD Hafıza Kartlarının Takılması**

Bir microSD kartı takmak için şu adımları izleyin:

- 1. Bir Micro SD kartı takmadan veya çıkarmadan önce iOS Kart Okuyucusunu cihazınızdan çıkardığınızdan emin olun.
- 2. Micro SD kartı hafıza kartını kart yuvasına yerleştirin. Micro SD hafıza kartını üzerindeki ok işareti yuvaya bakacak şekilde tutarak yerine oturana kadar yuvanın içine dikkatli şekilde itin.

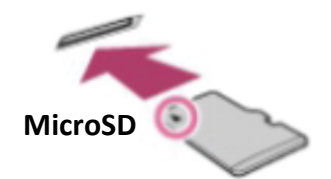

- 3. Hafıza kartını doğru yönde olacak şekilde alanın doğru kısmına yerleştirin. Micro SD kartı takarken metal temas noktalarının aşağıya baktığından emin olun. Bit tık sesiyle yerine oturana kadar kartı yerleştirin. Kartı yerinden çıkarmak için itip bırakın ve ardından dışarı çekin.
- **NOT:** Micro SD hafıza kartının yanlış şekilde takılması Micro SD yuvasına zarar verebilir. Daha fazla bilgi için lütfen Micro SD kartınızla birlikte verilen kılavuza bakın.

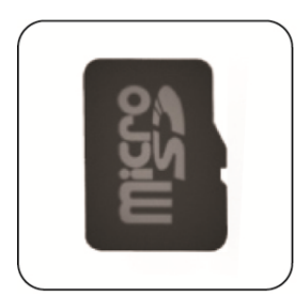

# Metalik temas noktaları aşağıya bakıyor

Doğru Konum

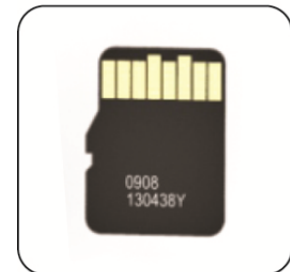

# Yanlış Pozisyon

Metal temas noktaları yukarıya bakıyor

MicroSD kartın takılmasıyla Çıkarılabilir Hafıza 256 GB'a kadar destekler

# **Uygulamanın İndirilmesi**

"Uygulama Mağazası"nda **"ednet smart memory"** yi arayın ve "Download"a dokunun

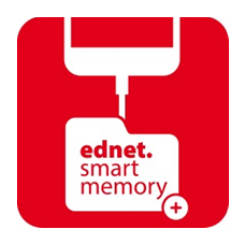

Uygulamanın indirilmesinden sonra cihazı taktığınızda şu bildiri mesajı görüntülenir. Ana sayfada oturum açmak için "Allow"a dokunun.

# **Biçimlendirme Fonksiyonu**

Biçimlendirme fonksiyonumuzu kullanarak Micro SD kartınızı bilgisayara gerek kalmadan biçimlendirebilirsiniz

Biçimlendirmek için 2 seçenek seçebilirsiniz:

- 1. -FAT32
- 2. -exFAT

Micro SD Kart Klasörünü, "Volume Name"de bulunan Biçimlendirme Aracı sekmesini kullanarak yeniden adlandırabilirsiniz

# **Belge Yönetimi**

#### Kısım 1:

Dosyaları dosya adına, doldurma türüne; doldurma boyutuna, değiştirme zamanına göre artan veya azalan sırada sıralayabilirsiniz. Bir dosya seçtikten sonra kopyalayabilir, taşıyabilir, silebilir veya yeniden adlandırabilirsiniz. Sola veya sağa kaydırın, kısayol paylaşımı kopyalanmasına, taşınmasına, yeniden adlandırılmasına veya silinmesine ve daha fazlasına ulaşabilirsiniz.

#### Kısım 2:

Paylaş: Seçili dosya aynı zamanda diğer uygulamalarla da paylaşılabilir. Örneğin Email, AirPlay, MS Office, DropBox, Printer gibi. Bir e-postayı paylaşırken fotoğraflar, belgeler, videolar veya filmler gibi birden fazla dosya ekleyebilirsiniz. E-posta ekleri aynı zamanda diğer uygulamalarla da paylaşılabilir.

### **Yedekle**

Kişi ve Takvim Senkronizasyonu özelliğine de aynı adımlar uygulanabilir. Kişi/Fotoğraf/Takvim Yedeklemesi ve Senkronizasyonu:

- 1. Fotoğraf senkronizasyonu özelliğine dokunun; onay penceresinde görüntülenen Evet veya Hayır seçeneğini seçin.
- 2. "Tümünü Geri Yükle" simgesine dokunarak önceki yedeklemelerinin tümünü geri yükleyebilir veya "Select file to restore"a dokunarak geri yüklemek istediğiniz dosyayı seçebilirsiniz.
- Yukarıda bahsedilen tüm marka adları ve logoları, ilgili sahiplerinin ticari markaları veya tescilli ticari markalarıdır.